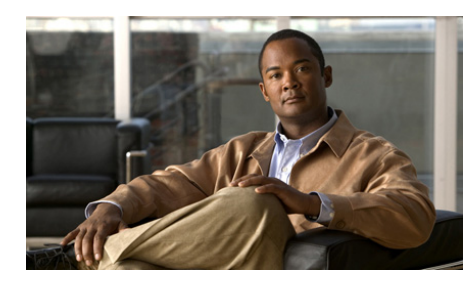

# <span id="page-0-1"></span>**CHAPTER 6**

# <span id="page-0-2"></span>**Activating GSS Devices from the CLI**

This chapter describes how to activate GSS devices from the primary GSSM CLI as the first step in configuring request routing and global server load balancing on your GSS network.

This chapter contains the following major sections:

- **•** [Activating or Deleting GSS Devices from the Primary GSSM](#page-0-0)
- **•** [Displaying the Configuration for Registered GSS Devices](#page-2-0)
- **•** [Using Scripts in GSLB Configuration](#page-4-0)
- **•** [Where to Go Next](#page-4-1)

## <span id="page-0-0"></span>**Activating or Deleting GSS Devices from the Primary GSSM**

After you log in to the CLI and enable privileged EXEC mode, you enter the **gslb** command to access the global server load-balancing configuration mode. The CLI prompt then changes to (config-gslb). For example:

```
gssm1.example.com(config)# gslb
gssm1.example.com(config-gslb)#
```
To activate the registered GSS devices on the primary GSSM, perform the following steps:

**1.** Modify or activate GSS device configuration by using the **gss-device** command. Specifically, this command does the following:

- **–** Activates the GSS device
- **–** Changes the Location
- **–** Changes the Name

The syntax of this command is as follows:

#### **gss-device** *Name* [**name** *newName*] [**location** *locationName*] **activate**

The keywords and arguments are as follows:

- **–** *name*—Specifies the GSS device name.
- **– name** *newName*—(Optional) Specifies the new GSS device name.
- **– location** *locationName*—(Optional) Specifies the GSS location. The location is part of the overall GSLB configuration
- **– activate**—Activates the specified GSS. Be aware that you can only activate one GSS at a time.

For example:

```
gss1.com(config-gslb)# gss-device gss-sample.cisco.com name name1 
location sj activate
gss1.com(config-gslb)#
```
If the named GSS is not registered, the command displays an error message.

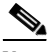

**Note** The configuration for this command is stored in the GSLB configuration and propagated to the other GSS devices in the mesh.

**2.** Delete a GSS device by using the **no gss-device** command. The syntax of this command is as follows:

**no gss-device** *Name*

The *name* argument specifies the GSS that you wish to delete.

If there is no GSS with the specified name, an error message appears.

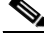

**Note** The **no gss-device** command clears the device status from the **show gslb-config gss-device** command output. For more information on this command, see the ["Displaying the Configuration for Registered GSS Devices"](#page-2-0) section.

**3.** Clear the GSLB configuration from the **show gslb-config gss-device** command output by using the **clear gslb-config** command. The syntax of this command is as follows:

#### **clear gslb-config**

For example:

```
gss1.com# clear gslb-config
gss1.com#
```
If a location is referenced in the GSS configuration, the location and region fields are cleared from the configuration by this command.

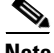

**Note** If you attempt to delete a location while it is being used in the GSS configuration, an error message displays and the command is not executed.

## <span id="page-2-0"></span>**Displaying the Configuration for Registered GSS Devices**

To display configuration information for registered GSS devices, perform the following steps:

**1.** List all the registered GSS devices and display minimal information for each by using the **show resources gss-device** command. The syntax of this command is as follows:

#### **show resources gss-devices**

For example:

```
gss-kingfisher.cisco.com#show resources gss-device
GSS Device: gss-kingfisher.cisco.com
   Status : Online
   Node Services: GSS; Primary GSSM
   IP Address: 16.1.1.105
   Location : Bangalore
   Region : India
GSS Device: gss-kiwi.cisco.com
   Status : Online
   Node Services: GSS
```
IP Address: 16.1.1.114 Location : SJ Region : USA

**2.** Display complete information for a specified device by using the **show resources gss-device** command followed by a given name. The syntax of this command is as follows:

**show resources gss-devices** *name*

For example:

gss-kingfisher.cisco.com#**show resources gss-device** GSS Device: gss-kingfisher.cisco.com General Configuration Name : gss-kingfisher.cisco.com Locality Location : Bangalore Region : India Node Information Status : Online Version : 2.0.0.0.5 Node Services: GSS; Primary GSSM Network Information IP Address : 16.1.1.105 HostName : gss-kingfisher.cisco.com Mac : 00:c0:9f:e4:12:ef

**3.** List only the devices which are activated from the GUI or CLI among the registered devices by using the **show gslb-config gss-device** command. The syntax of this command is as follows:

#### **show gslb-config gss-device**

For example:

```
gss-kingfisher.cisco.com#show gslb-config gss-device
gss-device gss-kingfisher.cisco.com location Bangalore activate
```
# <span id="page-4-0"></span>**Using Scripts in GSLB Configuration**

If you wish, you can copy and use scripts in GSLB configuration by using the **script play-config** command.

The syntax of this command is as follows:

#### **script play-config** *filename*

The *filename* argument is the name of a previously created GSLB configuration file that resides on the root directory of the primary GSSM. The GSLB configuration file could be a file that was created on the primary GSSM on which it resides, or it could be a file that was created on the primary GSSM on another GSS network, then copied to this primary GSSM.

For example, if you take a GSS configuration from the primary GSSM A using the **copy gslb-config disk** *filename* command, you can then execute this configuration on primary GSSM B by using **script play-config** as follows:

gss1.com(config-gslb)# **script play-config sampleconfig** gss1.com(config-gslb)#

This command will then run the commands to activate the device on the primary GSSM B if the device is registered with the same name. For more information on executing GSLB configuration files using **script play-config**, see the *Cisco Global Site Selector CLI-Based Global Server Load Balancing Configuration Guide.*

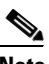

**Note** When upgrading from pre-v2.0 versions of the GSS software to v2.0, the entire registered GSS device configuration is retained.

# <span id="page-4-1"></span>**Where to Go Next**

After you activate your GSS devices from the primary GSSM, you can begin configuring request routing and global server load balancing on your GSS network. To configure your GSS devices and resources from the primary GSSM for global server load-balancing, proceed to [Chapter 7,](#page-0-1) , [Global Server Load](#page-0-2)  [Balancing Summary.](#page-0-2)

**Where to Go Next**

H

 $\blacksquare$ ı